# SPECIFICATIONS: CPU Modules

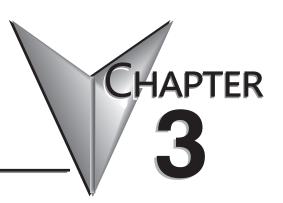

In This Chapter...

| CPU Specifications                  | 3–2  |
|-------------------------------------|------|
| CPU General Specifications          | 3–2  |
| Communications Ports Specifications | 3–4  |
| Port 1 Specifications (USB)         | 3–4  |
| Port 2 Specifications (Serial)      | 3–4  |
| Port 3 Specifications (Ethernet)    | 3–5  |
| Ethernet Expansion I/O              | 3–6  |
| Status Indicators                   | 3–8  |
| Mode Switch Functions               | 3–8  |
| DIP Switch Specifications           | 3–9  |
| Clear All                           | 3–11 |
| Battery Replacement                 | 3–12 |

# **CPU Specifications**

## **CPU General Specifications**

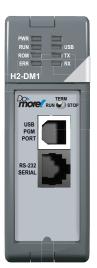

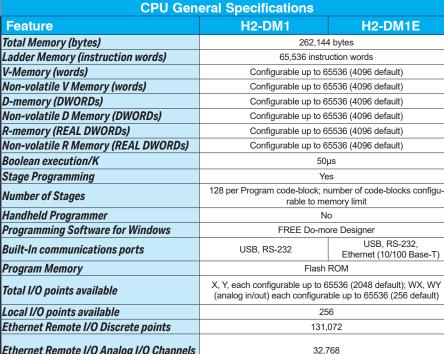

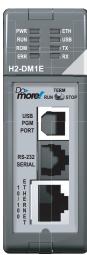

| Local I/O points available                   | 256                                     |  |
|----------------------------------------------|-----------------------------------------|--|
| Ethernet Remote I/O Discrete points          | 131,072                                 |  |
| Ethernet Remote I/O Analog I/O Channels      | 32,768                                  |  |
| Max Number of Ethernet slaves per<br>Channel | 16                                      |  |
| I/O points per Remote Channel                | 32,768                                  |  |
| Discrete I/O Module Point Density            | 4/8/12/16/32                            |  |
| Slots per Base                               | 3/4/6/9                                 |  |
| Number of instructions available             | >160 >170                               |  |
| Control relays                               | Configurable up to 65536 (2048 default) |  |
| Special relays (system defined)              | 1024                                    |  |
| Special registers (system defined)           | 512                                     |  |
| Timers                                       | Configurable up to 65536 (256 default)  |  |
| Counters                                     | Configurable up to 65536 (256 default)  |  |
| System Date/Time structures                  | 8                                       |  |

| CPU General Specifications (continued) |                                                                                                    |         |
|----------------------------------------|----------------------------------------------------------------------------------------------------|---------|
| Feature                                | H2-DM1                                                                                                    | H2-DM1E |
| User Date/Time structures              | Configurable up to 65536 (32 default)                                                                                       |         |
| ASCII String/Byte buffer structures    | Configurable up to memory limit (192 default)                                                                               |         |
| Modbus Client memory                   | Yes, configurable up to memory limit, default 1024 input bits, 1024 coil bits, 2048 input registers, 2048 holding registers |         |
| DL Classic Client memory               | Up to memory limit, default 512 X, 512 Y, 512 C, 2048 V                                                                     |         |
| Immediate I/O                          | No                                                                                                    |         |
| Interrupt input (hardware / timed)     | No                                                                                                    |         |
| Subroutines                            | Program and Task code-blocks, up to memory limit                                                                            |         |
| Drum Timers                            | Yes, up to memory limit                                                                                                    |         |
| Table Instructions                     | Yes                                                                                                    |         |
| Loops                                  | FOR/NEXT, WHILE/WEND, REPEAT/UNTIL loops                                                                                    |         |
| Math                                   | >60 operators and functions: Integer, Floating Point, Trigonometric, Statistical, Logical, Bitwise, Timing                  |         |
| ASCII                                  | Yes, IN/OUT, Serial, Ethernet TCP and UDP; 11 output script commands                                                        |         |
| PID Loop Control, Built In             | Yes, configurable to memory limit (over 2,000)                                                                              |         |
| Time of Day Clock/Calendar             | Yes                                                                                                    |         |
| Run Time Edits                         | Yes                                                                                                    |         |
| Supports True Force                    | Yes                                                                                                    |         |
| Internal Diagnostics                   | Yes                                                                                                    |         |
| Password security                      | Multi-user, credentialed, session-based security                                                                            |         |
| System error log                       | Yes                                                                                                    |         |
| User error log                         | Yes                                                                                                    |         |
| Battery backup                         | Yes (Battery included)                                                                                                    |         |

# **Communications Ports Specifications**

#### Port 1 Specifications (USB)

USB Port: This port has a USB Type B female connector and requires a USB Type A-B cable.

Do-more programming protocol only

| USB Type B Slave Input Specifications |                                                                                                    |  |
|---------------------------------------|----------------------------------------------------------------------------------------------------|--|
| Description                           | Standard USB 2.0 Slave input for programming and online monitoring only, with built-in surge protection.  Not compatible with older full speed USB devices. |  |
| Cables                                | USB Type A to USB Type B:                                                                                                    |  |
| (ADC part #)                          | USB-CBL-AB3 (3ft)                                                                                                    |  |
|                                       | USB-CBL-AB6 (6ft)                                                                                                    |  |
|                                       | USB-CBL-AB10 (10ft)                                                                                                    |  |
|                                       | USB-CBL-AB15 (15ft)                                                                                                    |  |

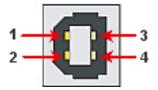

| USB Port 1 |    |                   |
|------------|----|-------------------|
| 1          | 5V | Bus Voltage Sense |
| 2          | D- | Data -            |
| 3          | D+ | Data +            |
| 4          | 0V | Ground            |

#### Port 2 Specifications (Serial)

RS-232 Port: Serial RS-232 multipurpose communications port with RJ12 connector.

RJ-12 style connector used for:

Do-more programming protocol

Modbus RTU Master connections

Modbus RTU Slave connections

**ASCII Incoming and Outgoing communications** 

Custom Protocol Incoming and Outgoing communications

| RS-232 Specifications           |                                                                                                    |
|---------------------------------|----------------------------------------------------------------------------------------------------|
| Description                     | Non-isolated, full duplex RS-232 DTE port used for programming, online monitoring or can connect the CPU as an ASCII or Modbus RTU master or slave to a peripheral device. Includes ESD and built-in surge protection. |
| Baud Rates                      | 1200, 2400, 4800, 9600, 19200, 38400, 57600, and 115200.                                                                                                    |
| +5V Cable Power Source          | 220mA maximum at 5V, ±5%. Reverse polarity and overload protected.                                                                                                    |
| Maximum Output Load (TXD/RTS)   | 3kV, 1,000pf                                                                                                    |
| Minimum Output Voltage Swing    | ±5V                                                                                                    |
| Output Short Circuit Protection | ±15mA                                                                                                    |
|                                 | D2-DSCBL                                                                                                    |
|                                 | USB-RS232-1 with D2-DSCBL                                                                                                    |
| Cable Options                   | FA-CABKIT                                                                                                    |
| '                               | FA-ISOCON for converting RS-232 to isolated RS-422/485                                                                                                    |
|                                 | EA-MG-PGM                                                                                                    |

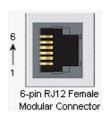

| RS-232 Port 2 |     |                                  |
|---------------|-----|----------------------------------|
| 1             | 0V  | Power (-) connection (GND)       |
| 2             | 5V  | Power (+) connection (220mA max) |
| 3             | RXD | Receive Data (RS-232)            |
| 4             | TXD | Transmit Data (RS-232)           |
| 5             | RTS | Request to Send (RS-232)         |
| 6             | CTS | Clear to Send (RS-232)           |

#### Port 3 Specifications (Ethernet)

Ethernet Port: Programming and Modbus TCP Client/Server port with 10/100 Base-T Ethernet RJ45 connector.

RJ-45 style connector used for:

- Do-more programming protocol
- Modbus TCP Client connections (Modbus requests sent from the CPU)
- Modbus TCP Server connections (Modbus requests received by the CPU)
- Ethernet/IP
- Ethernet Expansion I/O Master

| Ethernet Specifications                                                                                                    |                                   |  |
|----------------------------------------------------------------------------------------------------|-----------------------------------|--|
| Description  Standard transformer isolated Ethernet port with built-in: protection for programming, online monitoring, Modbus/I client/server connections (fixed IP or DHCP), Ethernet/IF Ethernet Expansion I/O capabilities. |                                   |  |
| Transfer Rate                                                                                                    | 10/100 Mbps, Auto-MDX (Crossover) |  |

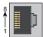

# Crossover Cable

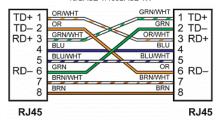

#### Patch (Straight-through) Cable

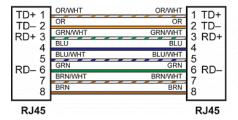

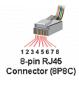

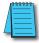

**NOTE:** The above diagram illustrates the standard wire positions in the RJ45 connector. It is recommended that all 10/100 Base-T cables be Category 5, UTP cables.

# **Ethernet Expansion I/O**

With Do-more Designer Software version V1.1 and newer, the H2-DM1E CPU's built-in Ethernet port can be configured as an Ethernet Expansion I/O master. Much like the ERM module discussed in Chapter 7, the Ethernet Expansion I/O feature allows expansion beyond the local chassis to slave I/O using the onboard high-speed Ethernet link.

The onboard Ethernet port can support up to 16 slave devices. The slave I/O modules supported are:

H2-EBC100

T1H-EBC100 (Terminator I/O)

GS-EDRV100 (GS Drives)

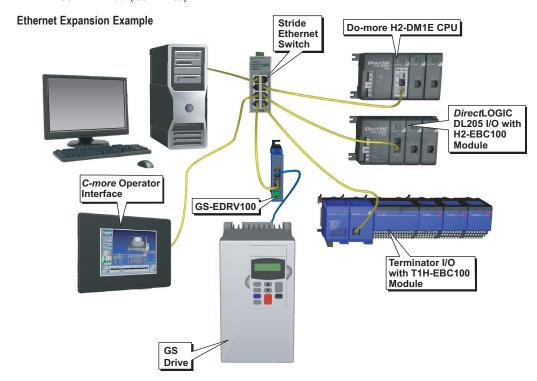

The Ethernet Expansion I/O network uses Category 5 UTP cables for cable runs up to 100 meters (328ft) with extended distances achieved through Ethernet switches.

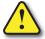

WARNING: It is highly recommended that a dedicated network be used with the Ethernet Expansion I/O feature. Ethernet Expansion I/O networks and ECOM/office networks should be isolated from one another to prevent network delays. While Ethernet networks can handle a large number of data transactions, and normally handle them very quickly, heavy Ethernet traffic can adversely affect the reliability of the slave I/O and the speed of the I/O network.

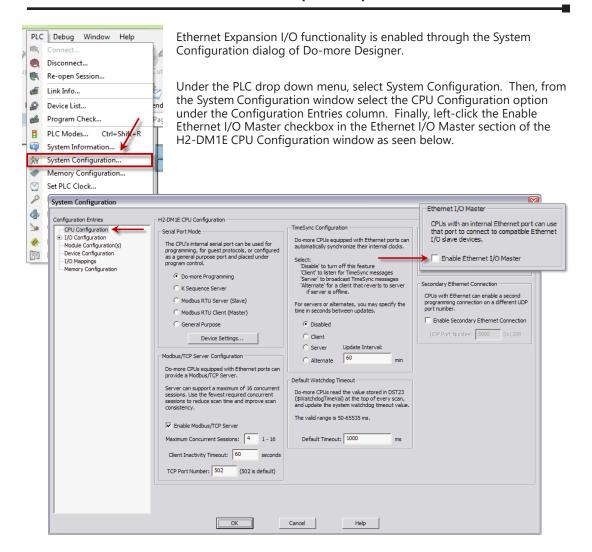

For more information on the setup, use and options available with Ethernet Expansion I/O, refer to the Ethernet I/O Master section of Do-more Designer Help File topic DMD0247.

#### Status Indicators

Do-more controllers in the DL205 series have two-color LEDs that are used to visually

**LED Indicators** 

provide operational status to the user.

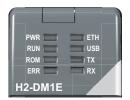

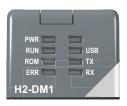

In addition to the individual definition of each LED, there are times when the controllers will use combinations of

LED ON/OFF state and colors to convey status information. The following combinations use some or all of the LEDs:

- ERR LED is blinking RED for (15) seconds) - Do-more Designer can blink the ERR led for 15 seconds to verify that a communication link is targeting the correct controller.
- All eight (8) of the LEDs are ON and the color of each LED is GREEN - indicates the operating system has started running.
- All eight (8) of the LEDs are cycling through RED and GREEN, in a circular 'chase' pattern - indicates the operating system is initializing.
- The left-most four (4) LEDs are cycling through RED and GREEN, in a 'bouncing ball' pattern - indicates the controller is running only the boot loader and is NOT going to load and run the operating system. The most likely cause is having DIP switch #1 in the ON position.
- All eight (8) of the LEDs are ON and the color of each LED is RED indicates the hardware watchdog timer has expired because the controller's operating system has stopped running.

# **Mode Switch Functions**

The mode switch on the Do-more CPU allows the user to externally select the different

modes of operation. There are three modes available: RUN, TERM and STOP.

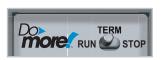

| Mode Switch Functions       |                                                                                                    |  |
|-----------------------------|----------------------------------------------------------------------------------------------------|--|
| <b>Mode Switch Position</b> | CPU Action                                                                                                    |  |
| RUN (Run Program)           | CPU is forced into RUN Mode if no errors are encountered.                                                                                          |  |
| TERM (Terminal)             | RUN, PROGRAM and the DEBUG modes are<br>available. In this mode, the mode of operation<br>can be changed through the Do-more Designer<br>Software. |  |
| STOP (Stop Program)         | CPU is forced into STOP Mode.                                                                                                    |  |

| Indicator                                     | Status | Description                                            |
|-----------------------------------------------|--------|--------------------------------------------------------|
| PWR                                           | OFF    | Base Power OFF                                         |
|                                               | Green  | Base Power ON                                          |
|                                               | Yellow | Low Battery                                            |
|                                               | OFF    | CPU is in STOP Mode                                    |
| RUN                                           | Green  | CPU is in RUN Mode                                     |
|                                               | Yellow | Forces are Active                                      |
| 2011                                          | OFF    | Non-volatile Memory is up to date                      |
| ROM                                           | Yellow | CPU is updating Non-volatile  Memory                   |
| ERR                                           | OFF    | CPU is functioning normally                            |
|                                               | Red    | CPU Fatal Hardware Error or<br>Software Watchdog Error |
| ETH                                           | Green  | Ethernet Link Good                                     |
| EIH                                           | Yellow | Ethernet Activity                                      |
| USB                                           | Green  | USB Receive Activity                                   |
| USB                                           | Yellow | USB Transmit Activity                                  |
| TX                                            | Green  | RS-232 Transmit Activity                               |
| RX                                            | Green  | RS-232 Receive Activity                                |
| EN indicates the operating system has started |        |                                                        |

As mentioned in the previous table, the CPU mode can also be changed through the programming software if the mode switch is placed in the TERM position. In this position, the CPU can be changed remotely between the Run and Program modes. For more information on changing CPU modes through the software, see the "Step 9: Write Project to the Do-more PLC" section of Chapter1 "Getting Started".

When power is applied to the system, the controller will go through it's power-up sequence then either stay in Program mode if the mode switch is in the STOP position, or attempt to go to Run mode if the mode switch is in the RUN position.

If the mode switch is in the TERM position, the controller will return to the last operational mode before power was lost. For example, if the controller was in Run mode when power was lost, when power is restored and the mode switch is in the TERM position, the controller will attempt to return to Run mode.

# **DIP Switch Specifications**

Do-more controller's circuit board has a block of DIP switches that are used to perform various debug and reset operations. The DIP switch settings are only read when the system is first powered up. Changing the settings of the DIP switches requires that the base containing the controller be powered down and the controller removed from the base. The DIP switches can then be changed as required. The controller can then be reinstalled in the base and the system powered back up. The DIP switch block is located on front of the controller's PWB, and is only accessible when the controller is NOT installed in the base.

The default position for all of the DIP switches is OFF. The following table describes the position and function associated with each DIP switch.

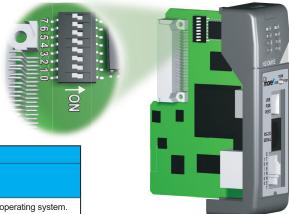

| DIP Switch Settings |                 |                                                                                                    |
|---------------------|-----------------|----------------------------------------------------------------------------------------------------|
| Switch<br>Number    | Switch Position | Function                                                                                                    |
| 0                   | ON              | Load the oldest copy of the operating system.                                                                                                    |
| 1                   | ON              | Do not load an Operating System, stay in the Booter.                                                                                                    |
| 2                   | ON              | Disable the hardware watchdog timer - the hardware watchdog is always enabled, but this switch allows the user to override the ability of the Force Watchdog Error (WATCHDOG) and Debug Mode to generate a Watchdog condition. |
| 3                   | ON              | Disable ability to update the firmware and/or gate array.                                                                                                    |
| 4                   | ON              | Reserved                                                                                                    |
| 5                   | ON              | Reserved                                                                                                    |
| 6                   | ON              | Reserved                                                                                                    |
| 7                   | ON              | Reset the TCP/IP Network Settings to factory default values - Must be used with DIP #1                                                                                                    |

Do-more controllers make use of combinations of DIP switch settings and the Mode switch on the front of the

controller to perform two reset functions. These reset functions can only be performed when the controller is in the boot loader. The following sequence describes the steps necessary to perform one of the reset operations. This combination of DIP switch settings and mode switch manipulation is purposely complex to prevent these reset operations from being accidentally executed.

Clear only the Network Settings

This reset function will clear ONLY the Network settings, which consists of the Module ID, Module Name, Module Description, IP Address, Subnet Mask and Gateway Address.

Begin by powering down the controller.

Remove the controller from the base and record the location of the DIP switches (so they can be set back to their original position after the manual reset is finished).

Next set ONLY DIP #1 and #7 ON to perform the Clear Only the Network Settings operation, make sure all other DIP switches are OFF.

Reinstall the controller in the base.

Set the controller mode switch to TERM (the center location) and power up the controller.

At this point the LEFT bank of 4 LEDs should be blinking the 'stay in the boot loader sequence', that is, they should be blinking in sequence, from top to bottom then back to the top, alternating between red and green.

Move the controller mode switch to RUN (to the left).

Move the controller mode switch to TERM (to the center).

Move the controller mode switch to RUN (to the left).

Move the controller mode switch to TERM (to the center).

Move the controller mode switch to STOP (to the right).

Move the controller mode switch to TERM (to the center) - the LEFT bank of 4 LEDs should now be ON.

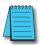

**NOTE:** If you want to terminate the reset at this point you can do so by moving switch to RUN instead of STOP or powering down the controller.

Move the controller mode switch to STOP (to the right) - the RIGHT bank of 4 LEDs should now be ON.

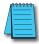

**NOTE**: If you want to terminate the manual reset at this point you can only do so by powering down the controller.

Move the controller mode switch to TERM (to the center) - the LEFT bank LEDs begin flashing the power up sequence, and the ROM led should briefly be ON indicating that the data in the ROM is being rewritten. The LEDs will then begin flashing the 'staying in boot loader' sequence indicating

the reset is complete.

Power down the controller.

Remove the controller from the base and return the DIP switches to their original positions.

Set the controller mode switch to TERM (in the center location).

### Clear All

This reset function will clear everything from the controller, this includes the Network Settings as described previously, and the System Configuration, Memory Configuration, all control logic, all Documentation, and all of the User Accounts and Passwords.

Begin by powering down the controller.

Remove the controller from the base and record the location of the DIP switches (so they can be set back to their original position after the manual reset is finished).

Next set all eight of the DIP switches ON to perform the Clear All operation.

Reinstall the controller in the base.

Set the controller mode switch to TERM (the center location) and power up the controller.

At this point the LEFT bank of 4 LEDs should be blinking the 'stay in the boot loader sequence', that is, they should be blinking in sequence, from top to bottom then back to the top, alternating between red and green.

Move the controller mode switch to RUN (to the left).

Move the controller mode switch to TERM (to the center).

Move the controller mode switch to RUN (to the left).

Move the controller mode switch to TERM (to the center).

Move the controller mode switch to STOP (to the right).

Move the controller mode switch to TERM (to the center) - the LEFT bank of 4 LEDs should now be ON.

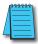

**NOTE:** If you want to terminate the reset at this point you can do so by moving switch to RUN instead of STOP or powering down the controller.

Move the controller mode switch to STOP (to the right) - the RIGHT bank of 4 LEDs should now be ON.

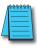

**NOTE:** If you want to terminate the manual reset at this point you can only do so by powering down the controller.

Move the controller mode switch to TERM (to the center) - the LEFT bank LEDs begin flashing the power up sequence, and the ROM led should briefly be ON indicating that the data in the ROM is being rewritten. The LEDs will then begin flashing the 'staying in boot loader' sequence indicating the reset is complete.

Power down the controller.

Remove the controller from the base and return the DIP switches to their original positions.

Set the controller mode switch to TERM (in the center location).

# **Battery Replacement**

All Do-more controllers have an onboard battery that maintains the contents of the retentive memory any time the power to the controller is lost. The battery has an expected lifespan of three years; after which the battery will need to be replaced. The battery is a standard CR2032, coin cell battery.

When the controller detects that the battery voltage is too low, and needs to be replaced, the PWR LED will be YELLOW instead of it's normal GREEN color. When Do-more Designer is online with the controller, the system-defined location \$BatteryLow will be ON as well.

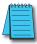

**NOTE:** Make sure to have a current copy of the Do-more Designer project saved to Disk before performing this operation.

Power down the system containing the controller.

Remove the controller from the base.

Remove the battery from it's holder that is located on the back of the controller's PWB, in the lower right corner. The battery is removed by pushing on the back of the battery to begin sliding it out of the holder, then pulling it the rest of the way out by the front edge of the battery. Make note of how the battery is aligned in the holder.

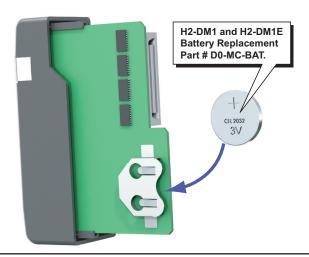

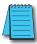

**NOTE:** The controller has an onboard capacitor that will maintain the retentive memory contents while the battery is being replaced. This capacitor has a two-hour runtime, which should be more than enough to replace the battery.

Insert the new battery into the holder, making sure the alignment is correct.

Reinstall the controller in the base.

Power up the system containing the controller.

Verify that the PWR LED is now GREEN instead of YELLOW and the system-defined location \$BatteryLow will be OFF.